## **DIBUIX AMB ORDINADOR 3r ESO**

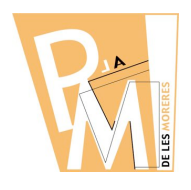

#### **Unitats Didàctiques**

**Curs 2009-2010**

### **1.2. ELS DIFERENTS FORMATS DE MAPES DE BITS**

**JPG** És el format més extés a internet. Permet diferents graus de compressió. Manté la qualitat dels degradats tonals amb bastanta fidelitat. Molt adient per comprimir imatges fotogràfiques.

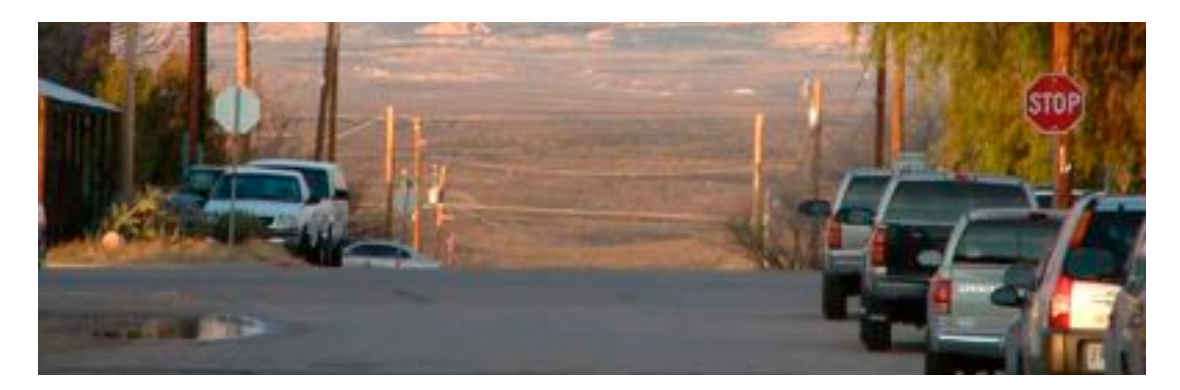

**GIF** També molt extés, permet incloure-hi diferents imatges en un mateix arxiu per tal de fer animacions molt simples peró que afegeixen molta vistositat a les pàgines web. També permet incorporar un color transparent que facilita la integració amb la web. Ideal per a imatges de colors plans.

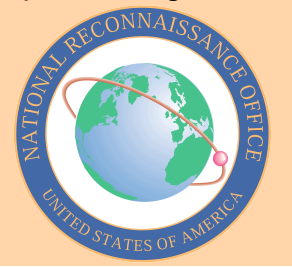

**PNG** És el format alternatiu al *GIF* en quant a que també permet afegir un color transparent peró té molta més qualitat de profunditat de color.

**PSD** Format nadiu del programa *FotoShop* que no proporciona cap tipus de compressió i manté sempre la qualitat original de l'arxiu. Permet enmagatzemar informació separada per capes, canals i traçats afegits que es poden modificar quan volguem.

**TIF** Pot acceptar compressió o no. No accepta informació separada (la imatge ha d'estar acoplada) peró permet mantindre la qualitat original de l'arxiu. Ideal per enviar imatges a imprempta.

**XCF** És el format nadiu del *GIMP*. Igual que el **PSD** de **FotoShop**, permet guardar informació separada dins un mateix arxiu i manté sempre la qualitat de la imatge sense compressió.

# **DIBUIX AMB ORDINADOR 3r ESO**

### **Unitats Didàctiques**

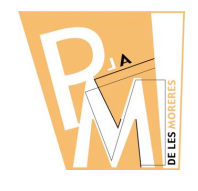

**Curs 2009-2010**

#### *Pràctica nº 2*

**a)** Obre el **GIMP** i crea un nou document de 640x480 píxels i a 72 dpi de resolució. Deixa les altres opcions com es mostra a la imatge següent:

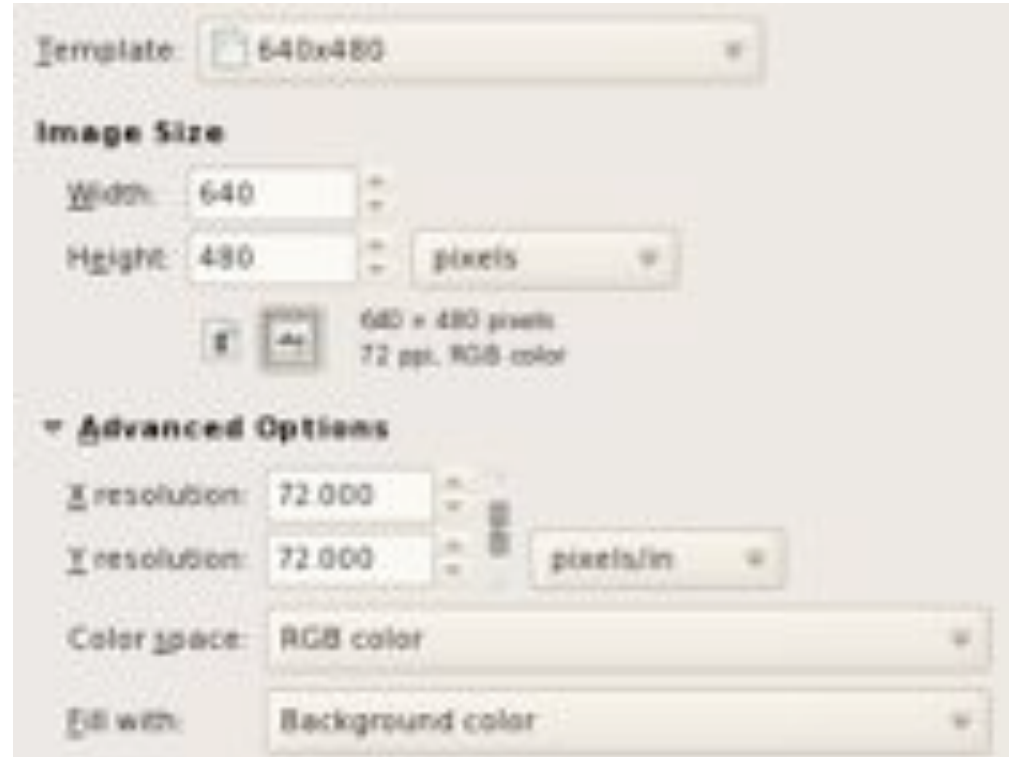

**b)** Intenta dibuixar una imatge com la següent, utilitzant les eines de *selecció rectangular*, *selecció circular* i el *pot de pintura*.

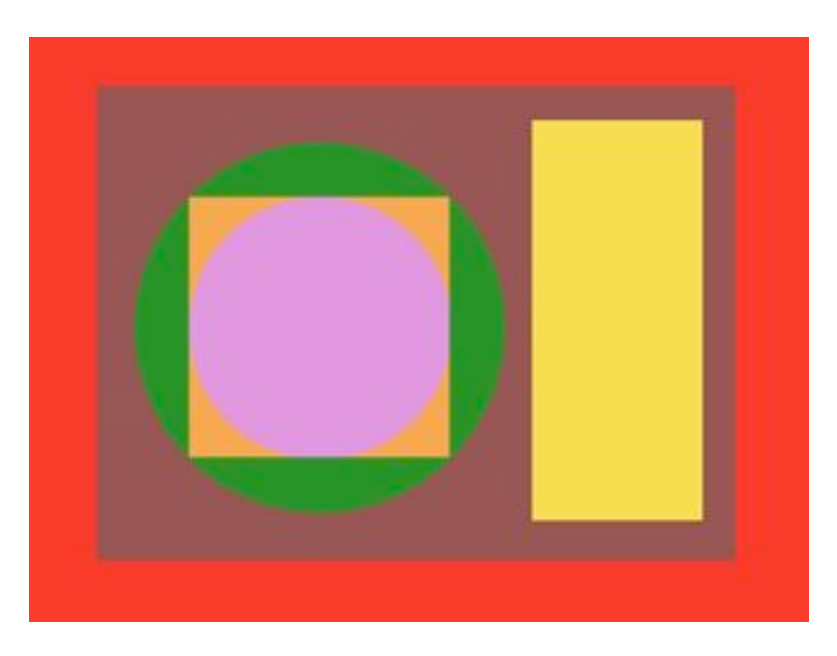

*CV.3rESO Dibuix amb Ordinador*

# **DIBUIX AMB ORDINADOR 3r ESO**

### **Unitats Didàctiques**

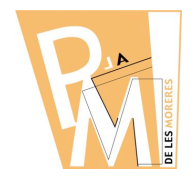

**Curs 2009-2010**

**c)** Un cop hagis creat la imatge, guardala en cada un dels formats mencionats anteriorment. Comença guardant la imatge en el format **XCF** de GIMP. En els formats que requereixen compressió, escull la qualitat màxima.

*Pensa que, per guardar una imatge en un format comprimit, has de partir sempre de la imatge original sense compressió.*

**d)** Intenta averiguar el TAMANY en KB de cada una de les imatges.

**e) CREA** un arxiu de **WORD** i, dins una TAULA de 3 files x 2 columnes colocahi les 6 imatges ordenades de més pesada a més lleugera i amb un peu d'imatge que informi del seu tamany en KB.

**f)** Finalment envia l'arxiu de **WORD** *(COGNOM\_PRACTICA2.doc)* a l'adreça **eMail** del teu professor:

francescsaura@gmail.com